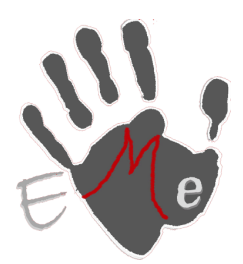

# **ESTRATEGIAS MULTIMEDIA PARA EMPRESAS**

**Sergio Galiano Porras C/ Matías García Local 8, Coín 29100 (Málaga) Movil: 659997807 Tel/Fax: 952452654 www.estrategiasmultimedia.com info@estrategiasmultimedia.com**

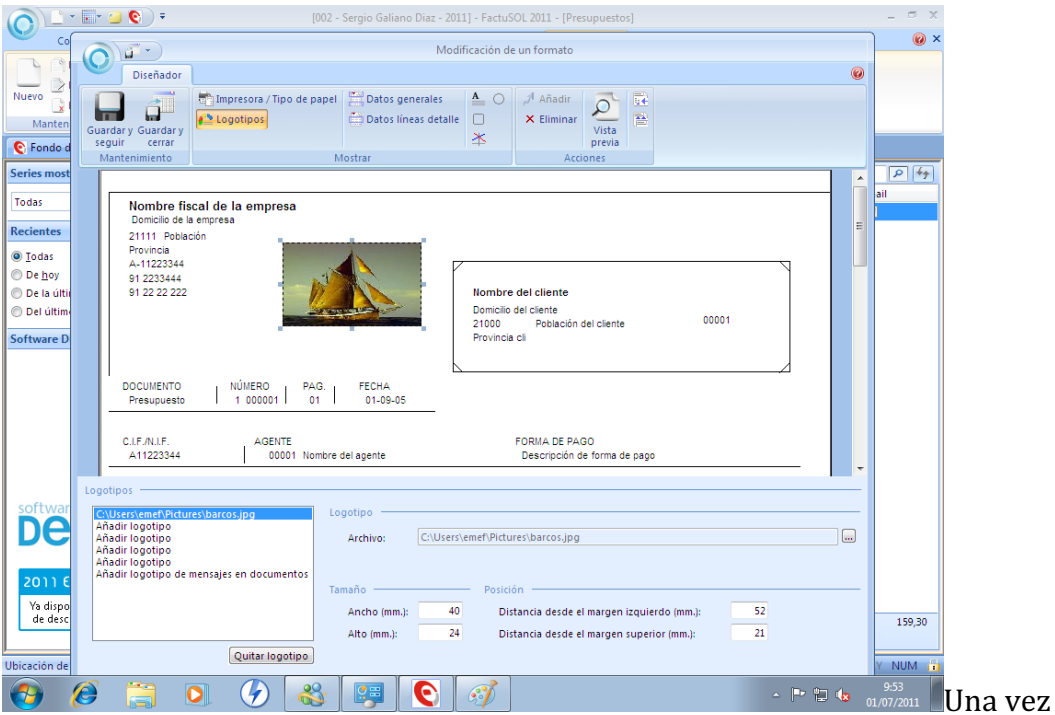

### ajustamos la imagen a la anchura deseada.

ajustada podemos modificar los tipos de letras de nombre de la empresa y demás datos, solo tendríamos que seleccionarlos y elegir la configuración deseada.

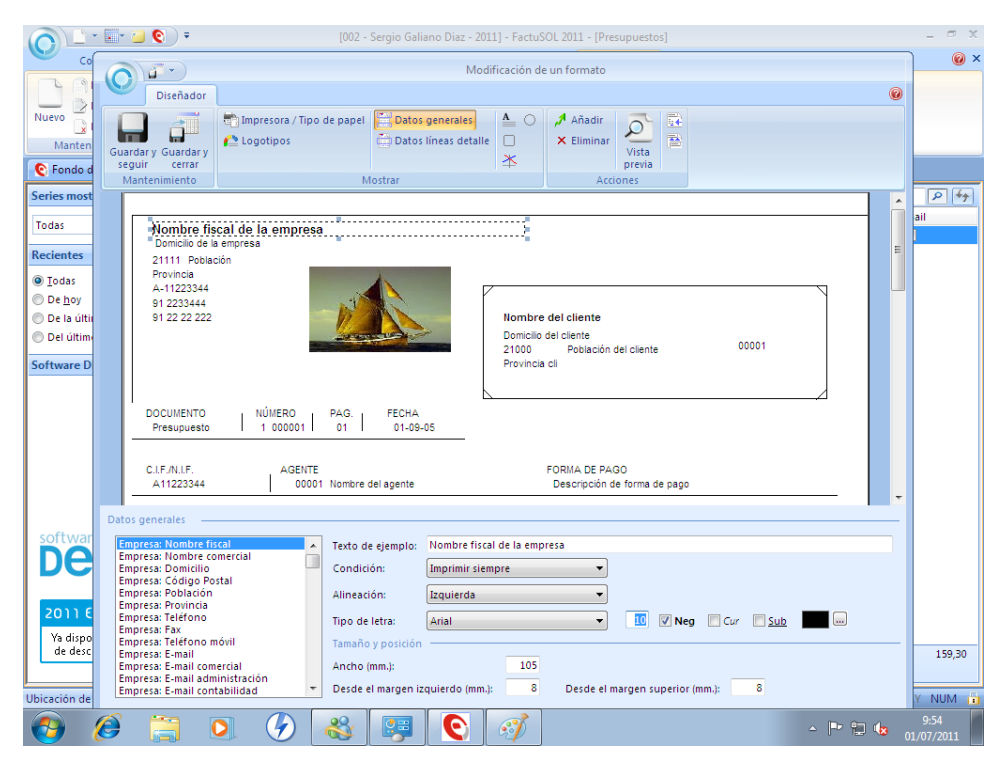

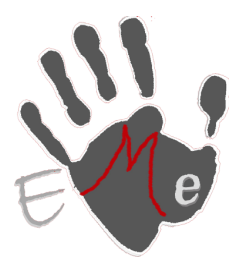

# **ESTRATEGIAS MULTIMEDIA PARA EMPRESAS**

**Sergio Galiano Porras C/ Matías García Local 8, Coín 29100 (Málaga) Movil: 659997807 Tel/Fax: 952452654 www.estrategiasmultimedia.com info@estrategiasmultimedia.com**

una vez realizado los cambios pulsamos sobre guardar y cerrar

### seleccionamos nuestro modelo y pulsamos aplicar

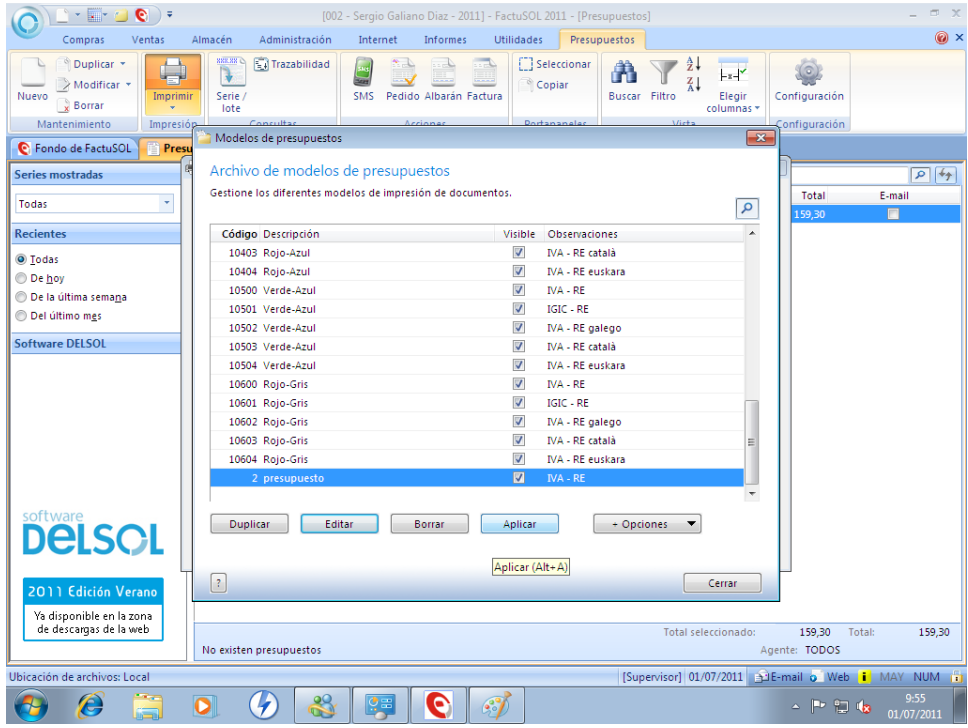

podemos imprimir directamente, pero vamos a usar la vista previa y luego

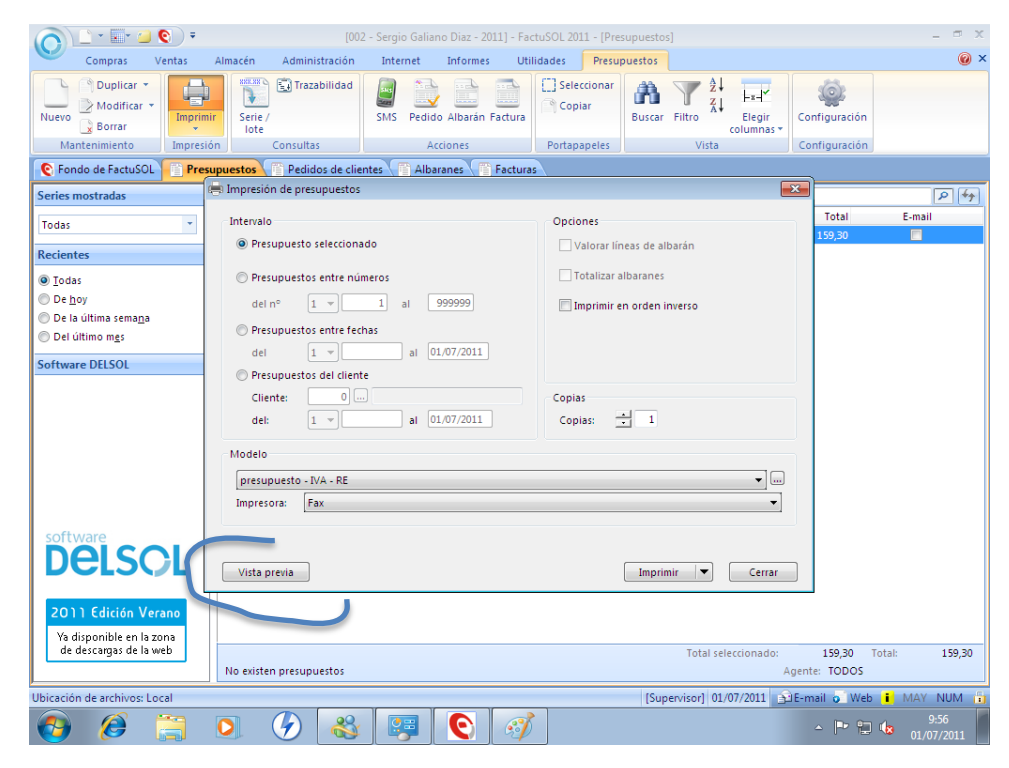

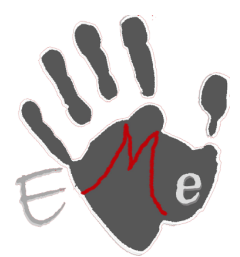

# **ESTRATEGIAS MULTIMEDIA PARA EMPRESAS**

**Sergio Galiano Porras C/ Matías García Local 8, Coín 29100 (Málaga) Movil: 659997807 Tel/Fax: 952452654 www.estrategiasmultimedia.com info@estrategiasmultimedia.com**

una vez visualizado y vemos que todo es correcto podemos guardar en pdf y mandar por email ese pdf,

### nota acuérdate donde guardas el pdf

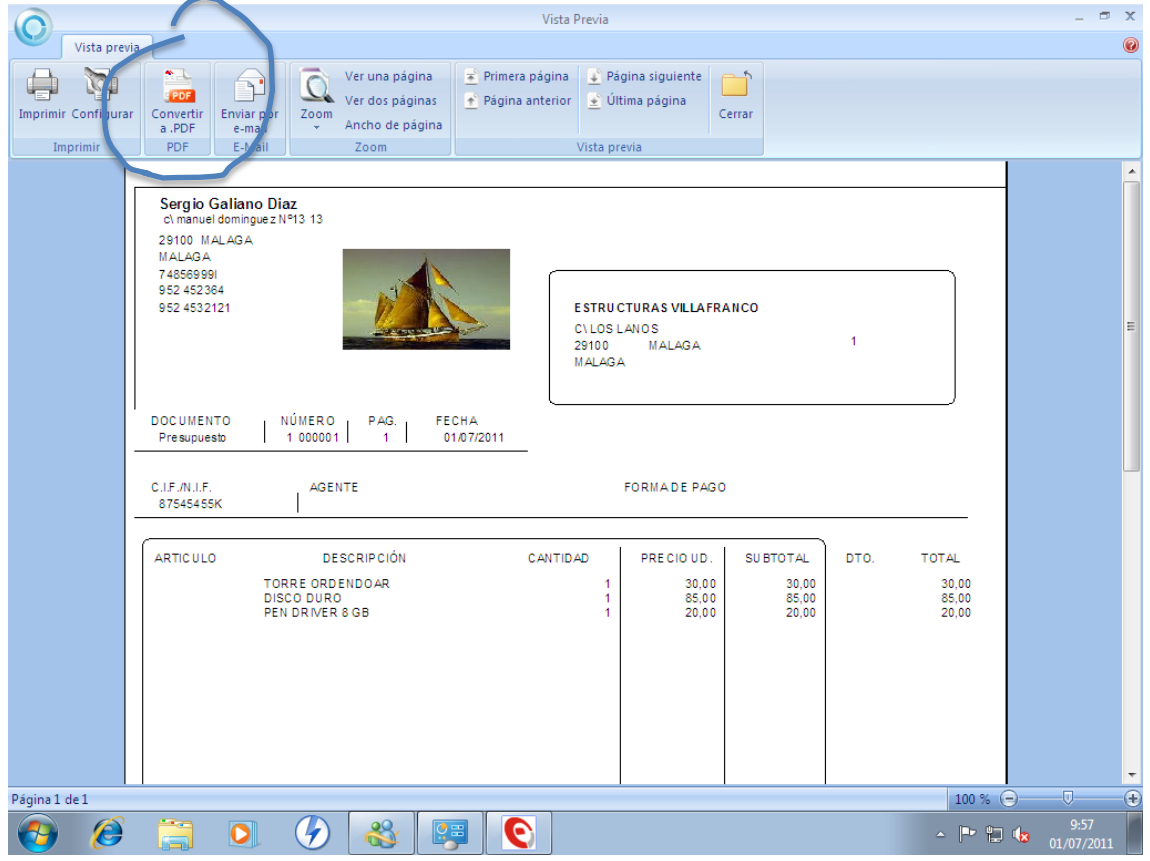